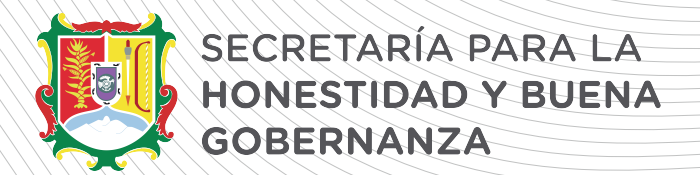

## **FORMAS PARA FIRMAR LA DECLARACIÓN PATRIMONIAL Y DE INTERES MODIFICACIÓN 2024**

Una vez que se haya guardado correctamente la información de la declaración patrimonial y de intereses, se procederá a firmar eligiendo entre las siguientes opciones:

**Con e.firma (antes Firma Electrónica Avanzada - FIEL):** Firmando la declaración con la e.firma se da por concluido digitalmente el trámite de la presentación de la declaración, por lo que ya no será necesario acudir a entregar el acuse a la Secretaría para la Honestidad y Buena Gobernanza o en su caso al Órgano Interno de Control de su dependencia o entidad.

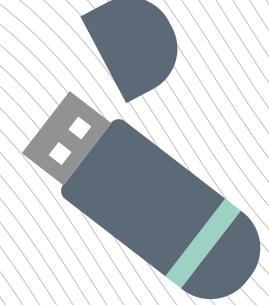

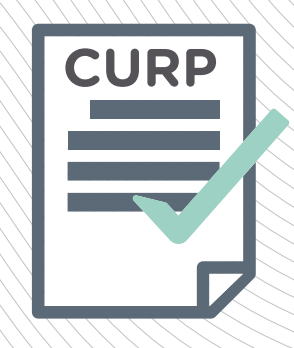

**Con CURP y Contraseña:** Los servidores públicos que firmen con CURP y contraseña deberán imprimir el acuse y la carta de aceptación firmando en original 2 tantos y deberán ser presentados ante la Secretaría para la Honestidad y Buena Gobernanza o con su respectivo Órgano Interno de Control para que se pueda dar por concluido el trámite de la presentación de la declaración.

## **https://declaranet.declaranetshbg.nayarit.gob.mx/**